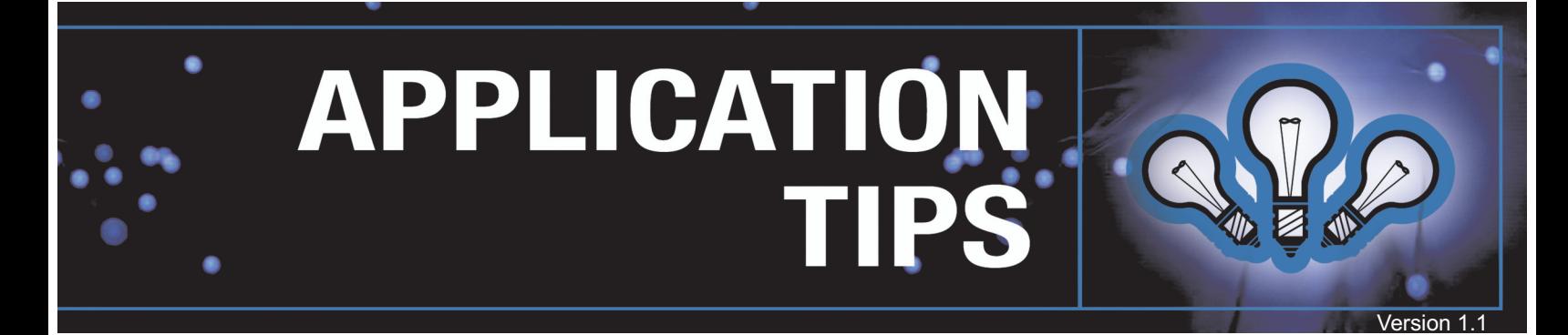

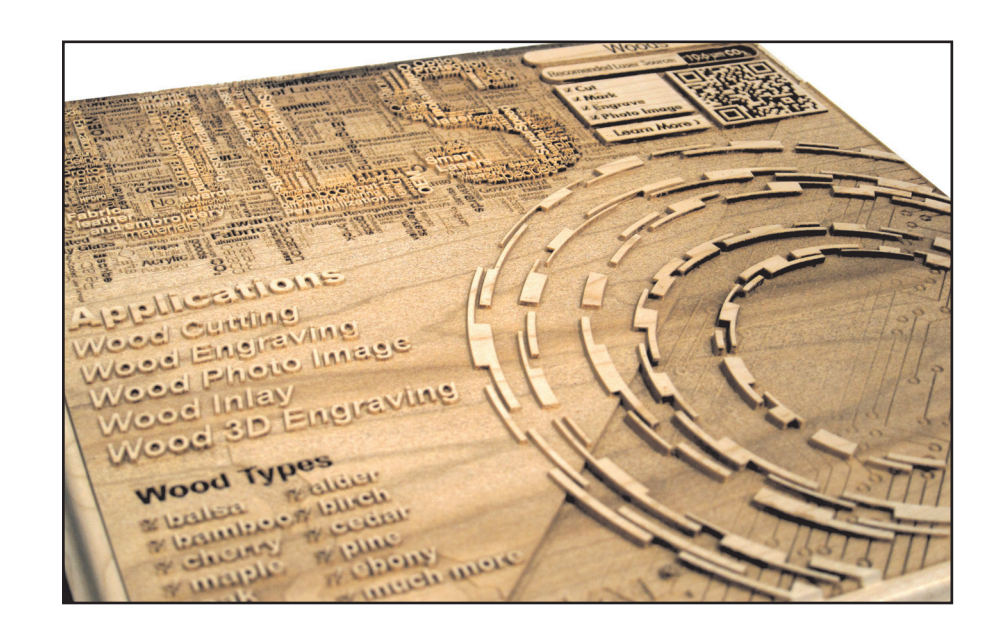

### 3D IMAGES IN CorelDRAW  $^\circledR$

#### **Introduction**

This application tip will explain how to convert basic design shapes and vector logos into 3D images using CorelDRAW® for laser engraving.

### **Overview**

CorelDRAW® versions 12, X3, X4, X5, X6 and X7 will work with this process. This tip sheet uses CorelDRAW® version X7 to illustrate the process.

**Notes:** High laser power is recommended for this process; however, lasers of varying watts will work thought the process will be slow.

More advanced images such as photos and faces, cannot use this method. Images from high cost advanced' 3D scanners, 3D cameras systems or special 3D generation software are necessary for this kind of image.

If highly detailed images are necessary and cannot be generated using this tip sheet, there are companies with the software and hardware to create or convert your image to a 3D ready laser image for a fee. These companies provide 3D clipart, and can do custom work. If you are interested in this go to: www.gantryco.com.

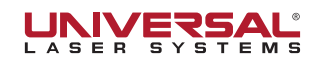

# **3D IMAGES IN CorelDRAW<sup>®</sup>**

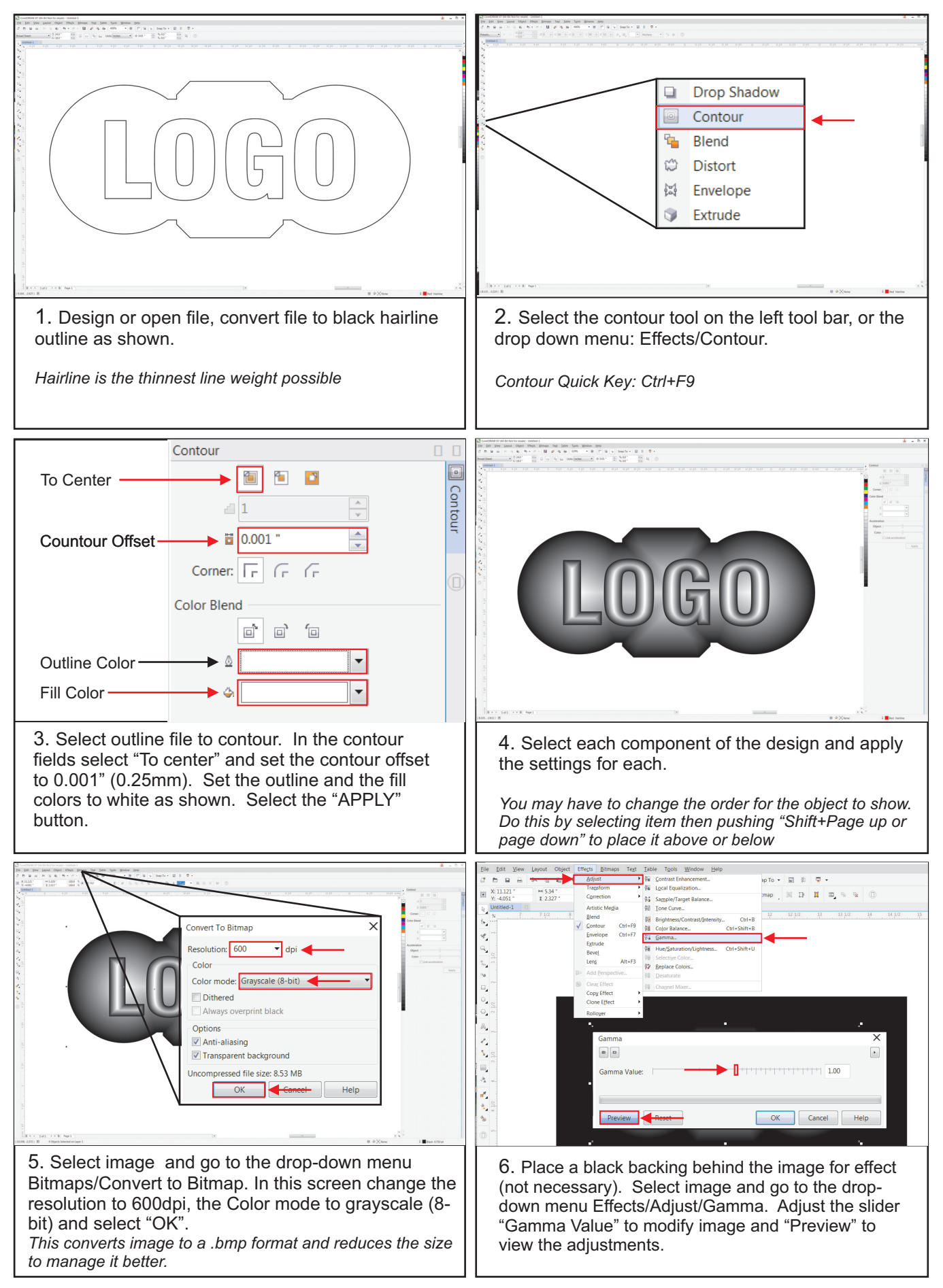

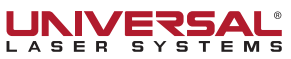

## 3D IMAGES IN CorelDRAW  $^{\circledR}$

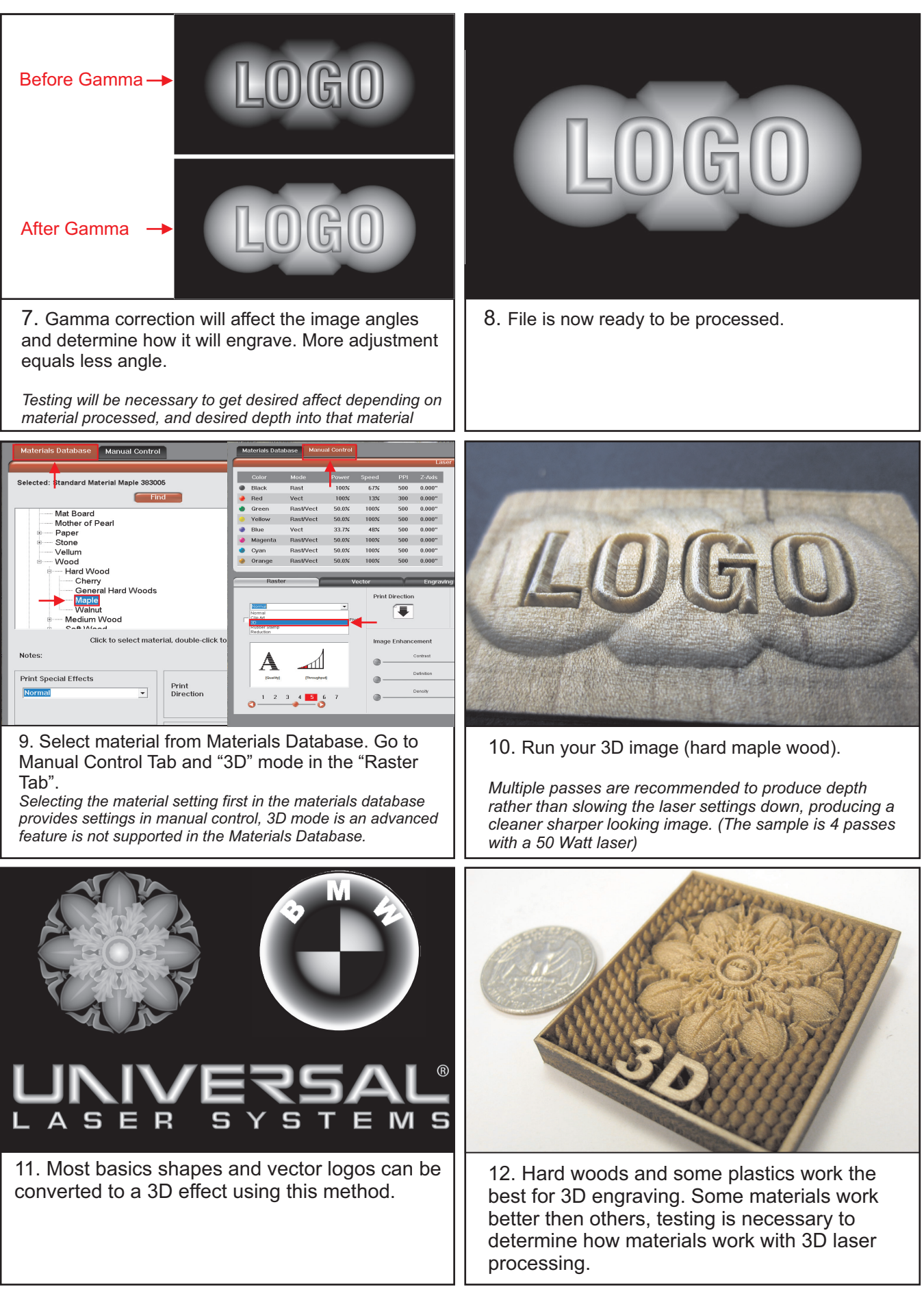

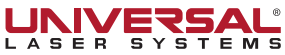